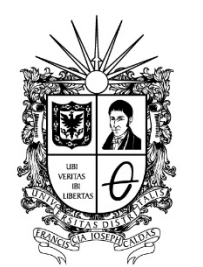

## **SOLICITUD PAZ Y SALVO. LABORATORIOS DE ELECTRÓNICA Facultad Tecnológica.**

UNIVERSIDAD DISTRITAL FRANCISCO JOSÉ DE CALDAS

En estos momentos de contingencia por el COVID-19, la solicitud de Paz y Salvos de los Laboratorios de Electrónica, se debe hacer de la siguiente manera:

- **1.** Debe ingresar a la página del Laboratorio de Electrónica [http://www1.udistrital.edu.co:8080/web/laboratorios-de-electronica-de-la](http://www1.udistrital.edu.co:8080/web/laboratorios-de-electronica-de-la-facultad-tecnologica/inicio)[facultad-tecnologica/inicio](http://www1.udistrital.edu.co:8080/web/laboratorios-de-electronica-de-la-facultad-tecnologica/inicio)
- **2.** En el menú superior dar click en: Paz y Salvo.
- **3.** Una vez estando allí, lo primero que tenemos que hacer es registrarnos en la página en este link: Si el [estudiante](http://comunidad.udistrital.edu.co/labtronica/usuario_registro.php) no se encuentra registrado lo puede [hacer](http://comunidad.udistrital.edu.co/labtronica/usuario_registro.php) aquí. (si ya estamos registrados obviamos este paso).
- **4.** Una vez registrados, en el recuadro ingrese su Código y su Identificación, y dar click en enviar, si usted está a Paz y Salvo con los Laboratorios de Electrónica, automáticamente se le generará el Paz y Salvo en archivo PDF.
- **5.** Este archivo lo debe enviar al correo del Laboratorio [labtronica@udistrital.edu.co,](mailto:labtronica@udistrital.edu.co) para la firma digital.
- **6.** Una vez firmado se le renviara a su correo este Paz y Salvo, para sus trámites pertinentes.
- **7.** Si usted **NO** se encuentra a Paz y Salvo, debe notificarlo al correo del Laboratorio [labtronica@udistrital.edu.co,](mailto:labtronica@udistrital.edu.co) para darle la solución a esta solicitud.

Recuerde escribirnos si tiene alguna duda…

Coordinación Laboratorios de Electrónica.